Max Planck Institute for Plant Breeding Research

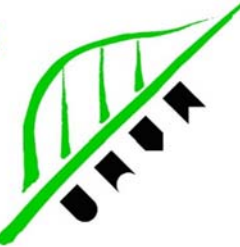

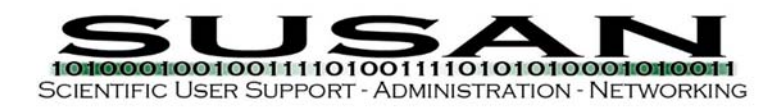

# Guideline for video conferencing with CISCO Jabber Video

Here you will find a short guideline for the installation and usage of the Jabber video conferencing software.

#### **Requirements:**

- Notebook with Windows or Mac OSx
- Cable internet connection (WLAN is not recommended and might get problems)
- Built-in or external video camera
- Built-in microphone and speakers (recommended headset)
- Installed CISCO Jabber Video Client

### **Download and Installation of CISCO Jabber Video client**

http://tms.rzg.mpg.de/public/ For Windows: JabberVideoSetup... .exe For Mac OSx: JabberVideo… .dmg

Follow the installation wizards with standard settings.

#### **Login Settings**

When starting the Jabber Client please choose the settings from this menue **belog to the UK** beneath the password field. Choose "Sign-In Settings". Use this addresses for "External Server" and "SIP Domain" **vc.mpg.de**  Servers

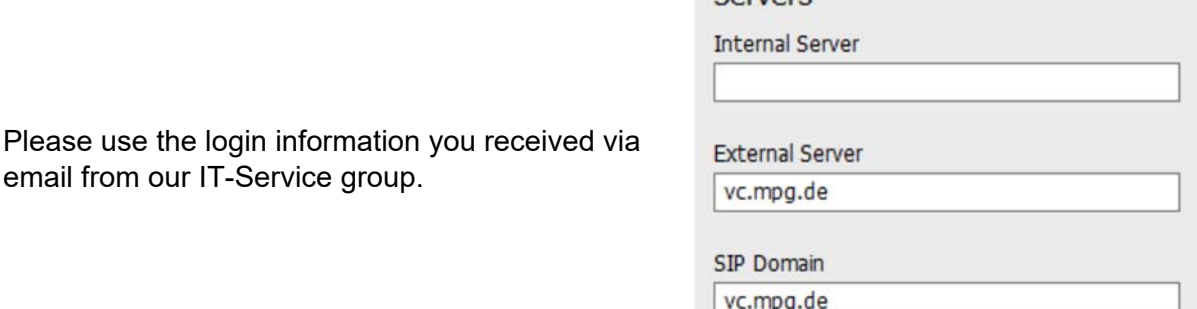

## **Menue bar in the conference**

Show/Hide self-view | Camera on/off | Microphone on/off | Speaker on/off | Fullscreen | Share screen/presentation | End call

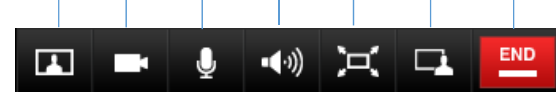

More information about using the Jabber client please have a deeper look to the User Guides you'll find under the same link above.

IT-Service Group SUSAN at the Max Planck Institute for Plant Breeding Research, Cologne E-Mail: susan@mpipz.mpg.de - Tel.: +49 221 5062 700 April 2017

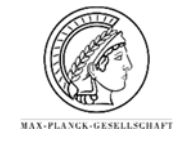